# LIVRAISON D'UNE APPLICATION

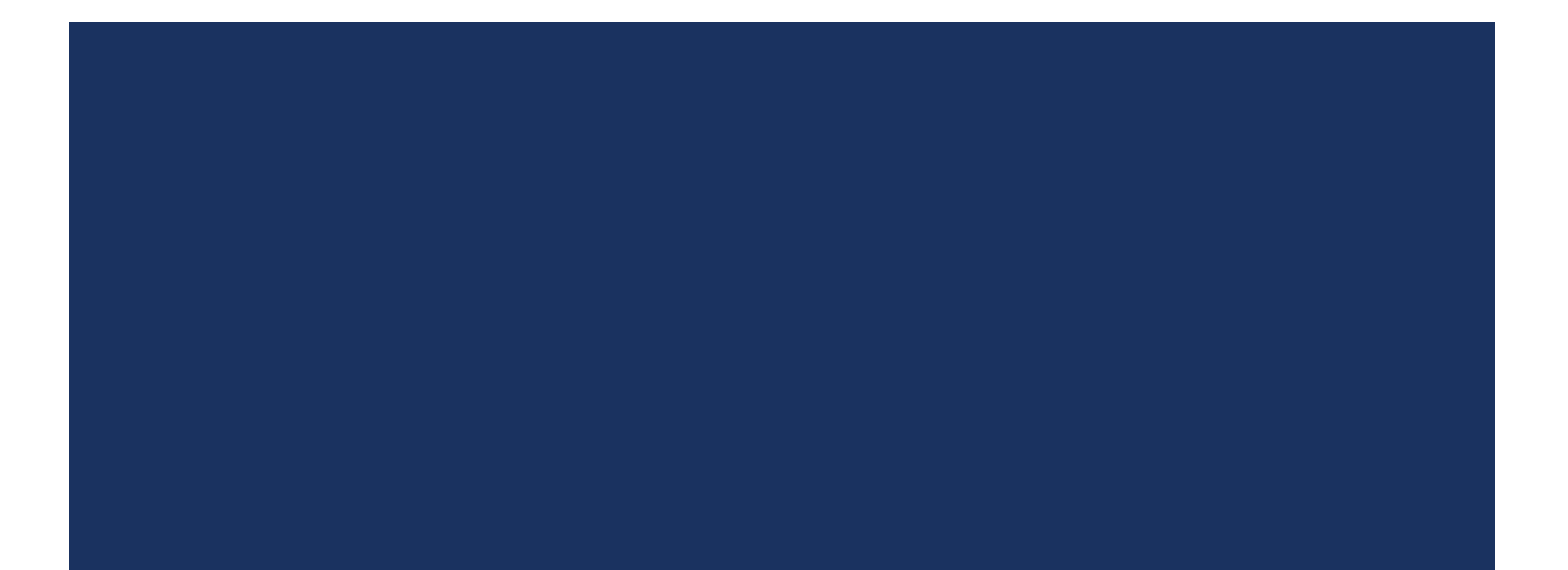

### LIVRAISON D'UNE APPLICATION

 Une fois le développement d'une application terminé, celle-ci doit être packagée et documentée avant d'être livrée au client

# LA DOCUMENTATION

## LA DOCUMENTATION : DEUX VOLETS

- **Documentation utilisateur**
- **Documentation programmeur**

### LA DOCUMENTATION PROGRAMMEUR

Commentaires du code

■ Description des classes, propriétés, méthodes... implémentées dans l'application

## LA JAVADOC

**Utilisation d'un outil** Java pour générer la documentation des classes

GestionMedic Medecin<br>Medicament Pharmacie<br>Professionne **StockMad** 

**All Classes** 

#### **Class Medicament**

java.lang.Object a.iarig.object<br>gestionmedic.Medicament

public class Medicament extends java.lang.Object

Classe Medicament : Gestion des données d'un médicament : nom, effet, posologie, prix d'échantillon, prix de vente

**Constructor Summary** 

#### **Constructors**

**Constructor and Description** 

Medicament() Constructeur vide

Medicament(java.lang.String n, double pe, double pv)

Constructeur avec 3 paramètres Medicament(java.lang.String n, java.lang.String e, java.lang.String p, double pe, double pv)

#### Constructeur avec 5 paramètres

## GÉNÉRATION DE LA JAVADOC

### Générer la Javadoc

Pour vérifier les éléments à commenter :

Clic droit sur une classe  $\rightarrow$  Tools  $\rightarrow$  Analyze Javadoc

- Emplacement de la Javadoc
- Création d'un répertoire dist/javadoc dans la racine du projet
- Génération des pages html automatique
- **Menu** : index.html

Pour générer la doc du projet :

Clic droit sur la racine du projet  $\rightarrow$ Generate Javadoc

### FORMAT DES COMMENTAIRES

- Sur la première ligne du commentaire on doit trouver les signes: /\*\*
- Et sur la dernière ligne :\*/
- **Chaque ligne du commentaire commence par \***

## TAGS DANS LES COMMENTAIRES

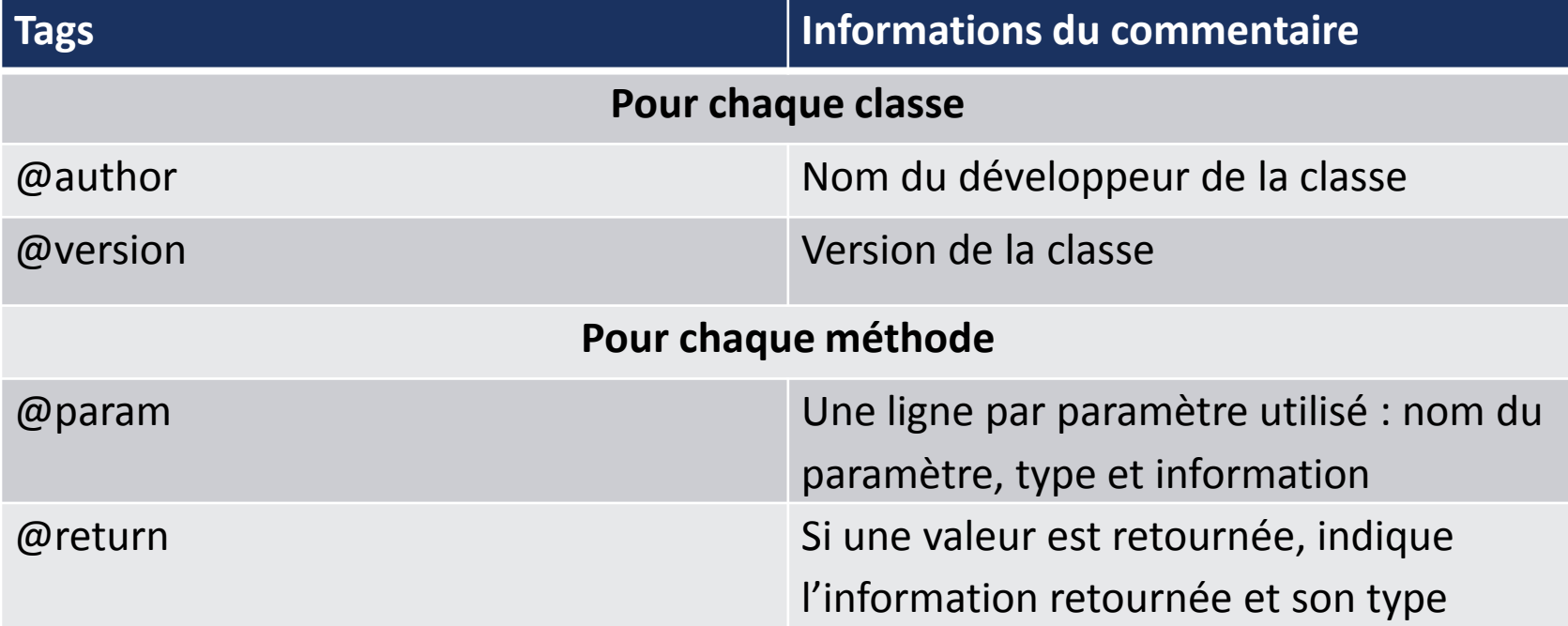

### CHOIX DES TAGS PRIS EN COMPTE

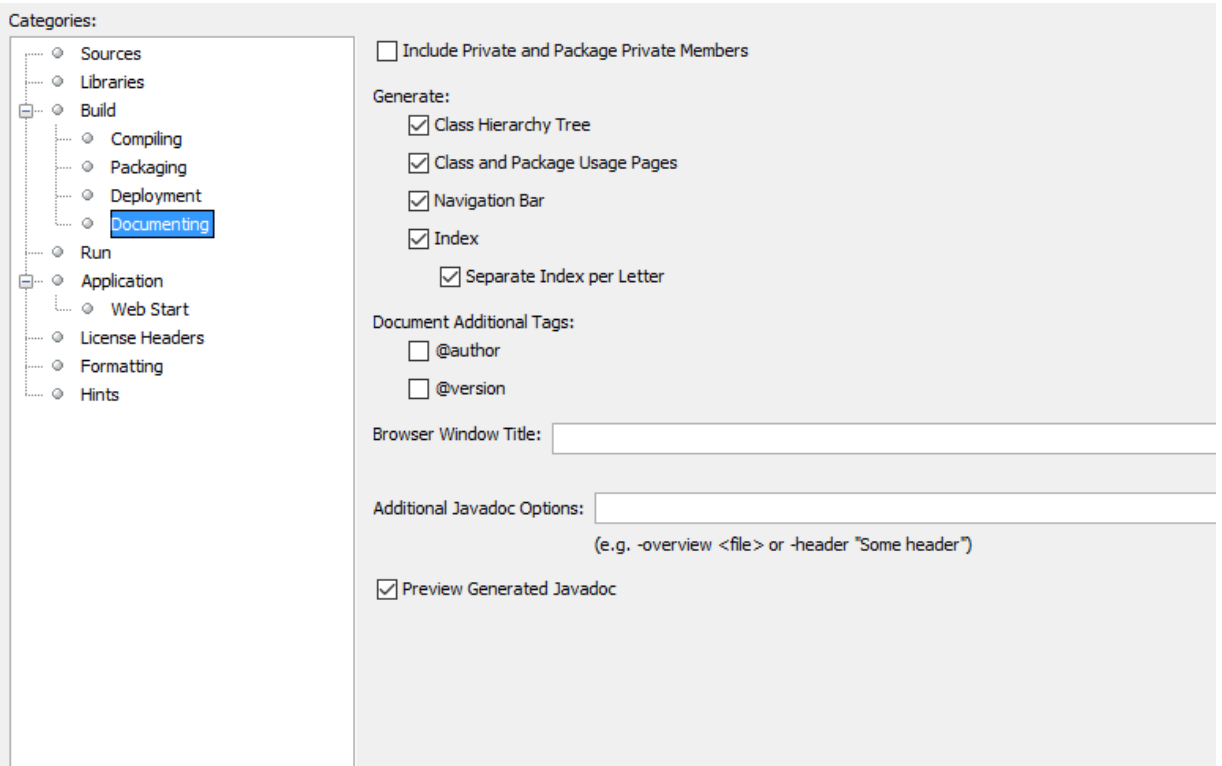

### EXEMPLE

#### $7 * *$

- \* Constructeur complet
- \* @param n nom
- \* @param pv point de vie
- \* @param puis puissance
- \* @param def bouclier

#### $\star/$

public Heros (String n, int pv, int puis, int def)

#### $nom=n;$ pointsVie=pv;

- puissance=puis;
- defense=def;

#### **Heros**

public Heros (java.lang. String n, int pv, int puis, int def) Constructeur complet Parameters:  $n - nom$ pv - point de vie

 $puis$  -  $puissance$ 

 $def - bouchier$ 

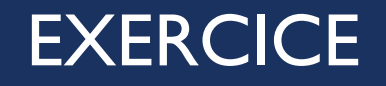

- **Commenter les classes Heros et Joueur**
- Générer la Javadoc du projet en prenant en compte l'auteur et la version

# PACKAGER UNE APPLICATION

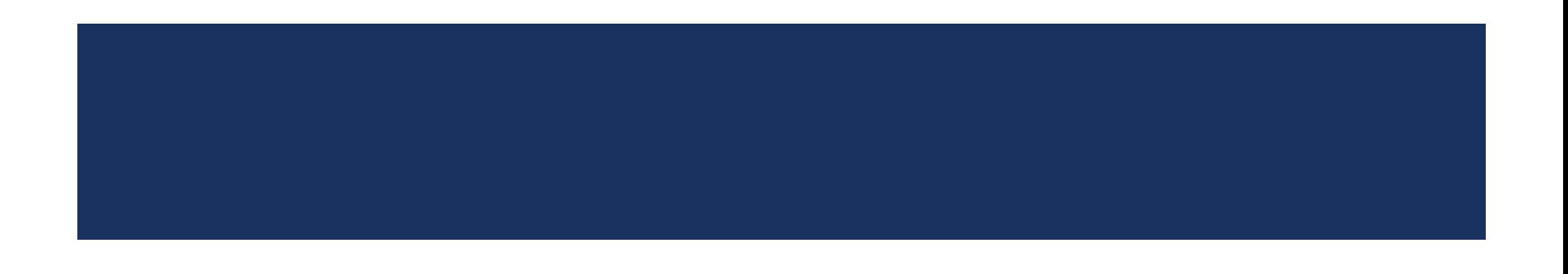

### LIVRAISON AU CLIENT

- Le client doit pouvoir lancer l'application à partir d'une icône
	- Sans logiciel de développement
	- Sans accès au code source

## CRÉATION D'UN EXÉCUTABLE

### Générer l'exécutable .jar

- $\blacksquare$  Menu Run  $\rightarrow$  Clean and Build
- **Clic droit sur le projet**  $\rightarrow$  **Clean and Build**
- **Création du fichier .jar dans le** répertoire dist du projet

### Paramétrer l'exécution

Exécution d'un .jar :

java –jar fichier.jar

- Création d'un fichier de commande pour lancer l'exécution
- **Création d'un raccourci pour lancer** le fichier de commande

### UTILISATION D'UN FICHIER MANIFEST

- **Le fichier manifest contient des propriétés du projet** 
	- **La description du projet**
	- La version du projet...

## GÉNÉRATION DU MANIFEST

- **Génération automatique lors de l'opération Build**
- **Paramètrage du nom du fichier dans nbproject\project.properties**
- **Paramètrage du contenu du fichier dans build.xml** 
	- **Possibilité d'ajouter des propriétés dans la balise <manifest>**

## FICHIER PROJECT.PROPERTIES

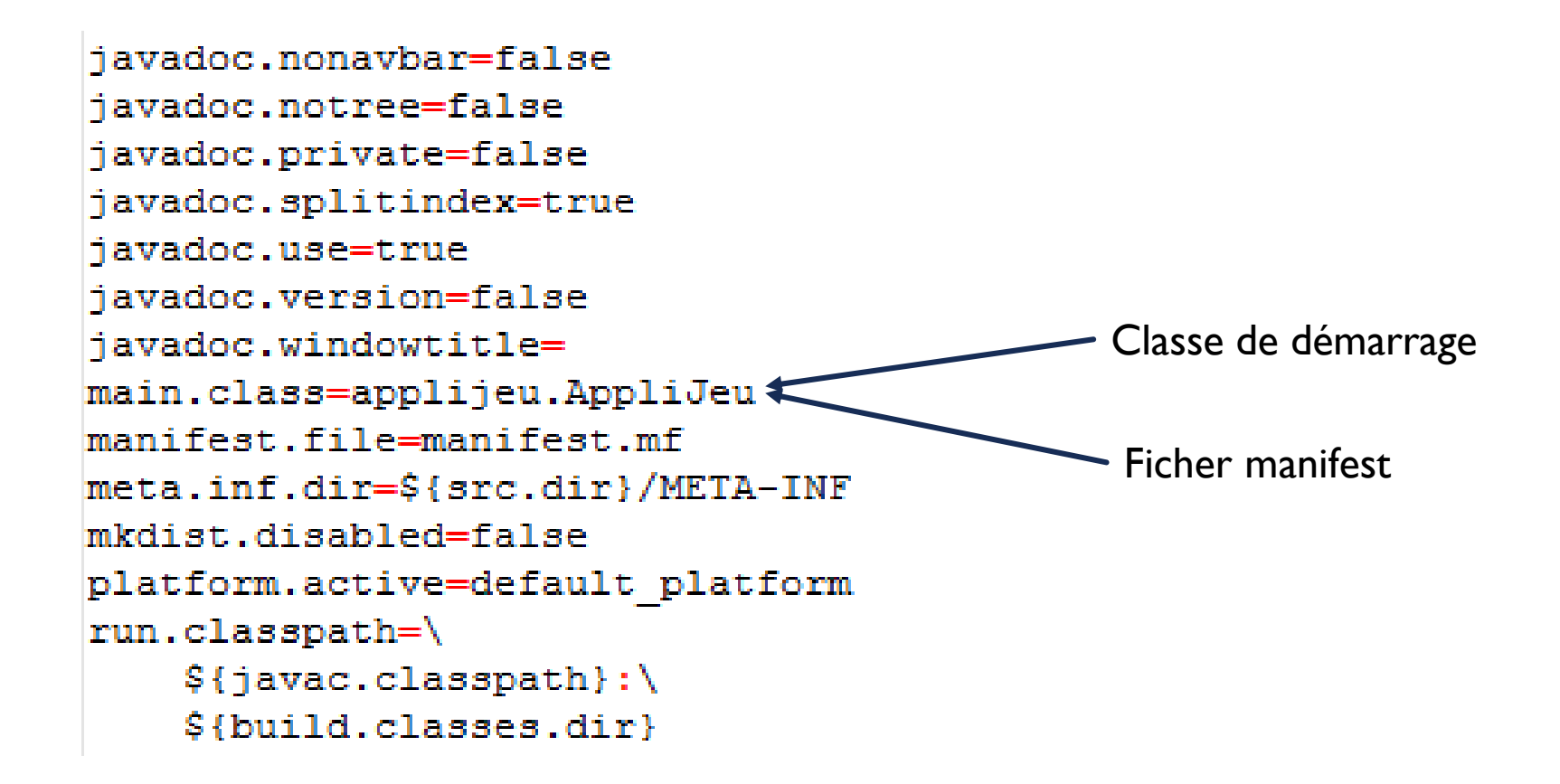

### FICHIER BUILD.XML

```
<manifest file="MANIFEST.MF">
<attribute name="Bundle-Name" value="JeuHeros" />
<attribute name="Bundle-Version" value="1.0" />
```
 $\langle$ /manifest>

## FICHIER MANIFEST GÉNÉRÉ

Manifest-Version: 1.0 Ant-Version: Apache Ant 1.9.7 Created-By: 1.8.0 131-b11 (Oracle Corporation) Bundle-Name: JeuHeros Bundle-Version: 1.0

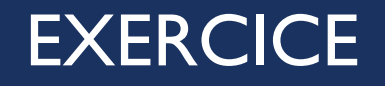

- **Créer une icone de lancement du projet JeuHeros**
- **Paramétrer le fichier manifest pour intégrer le nom du projet et sa version**

### INSTALLATION D'UNE APPLICATION

- Livraison au client des jar et de l'exécutable de lancement
- Utilisation de logiciels spécialisés créant un exécutable d'installation

## CRÉATION D'EXÉCUTABLE D'INSTALLATION

- Ce type de logiciel permet de réaliser plusieurs manipulations en même temps :
	- $\blacksquare$  Installation de la sdk
	- **Copie des répertoires de l'application dans Program files**
	- **EXPLES** Création des ressources de l'application, import d'une base de données par exemple
- Exemple de logiciels pour générer les installations : JSmooth, JExeCreator, Launch4j…